# **Help: настройка Visual Studio.Net для создания консоль-приложения на основе Intel C++ с применением OpenMP. Инструменты**

«Практическое параллельное программирование в системах с общей памятью»

Калинина А.П.

#### **Содержание**

1.Последовательность установки программ

2.Создание консоль-приложения на C++ с применением OpenMP (Microsoft C++, Intel C++)

3.Intel Thread Checker (тестирование правильности выполнения многопоточного приложения)

4.Intel Thread Profiler (тестирование производительности многопоточных вычислений)

#### **Последовательность установки**

- 1.Visual Studio.Net
- 2.Intel С++
- 3.Intel VTune Performance Analyzer
- 4.Intel Thread Checker или Intel Thread Profiler

### **2. Создание консоль-приложения на C++ с применением OpenMP (Microsoft C++, Intel C++)**

- 2.1. Создание консоль-приложения на основе C++
- 2.2. Преобразование в проект на основе Intel C++
- 2.3. Установка поддержки директив OpenMP
- 2.3. Настройка на многопоточно-безопасные библиотеки

#### **2.1. Создание консоль-приложения на C++**

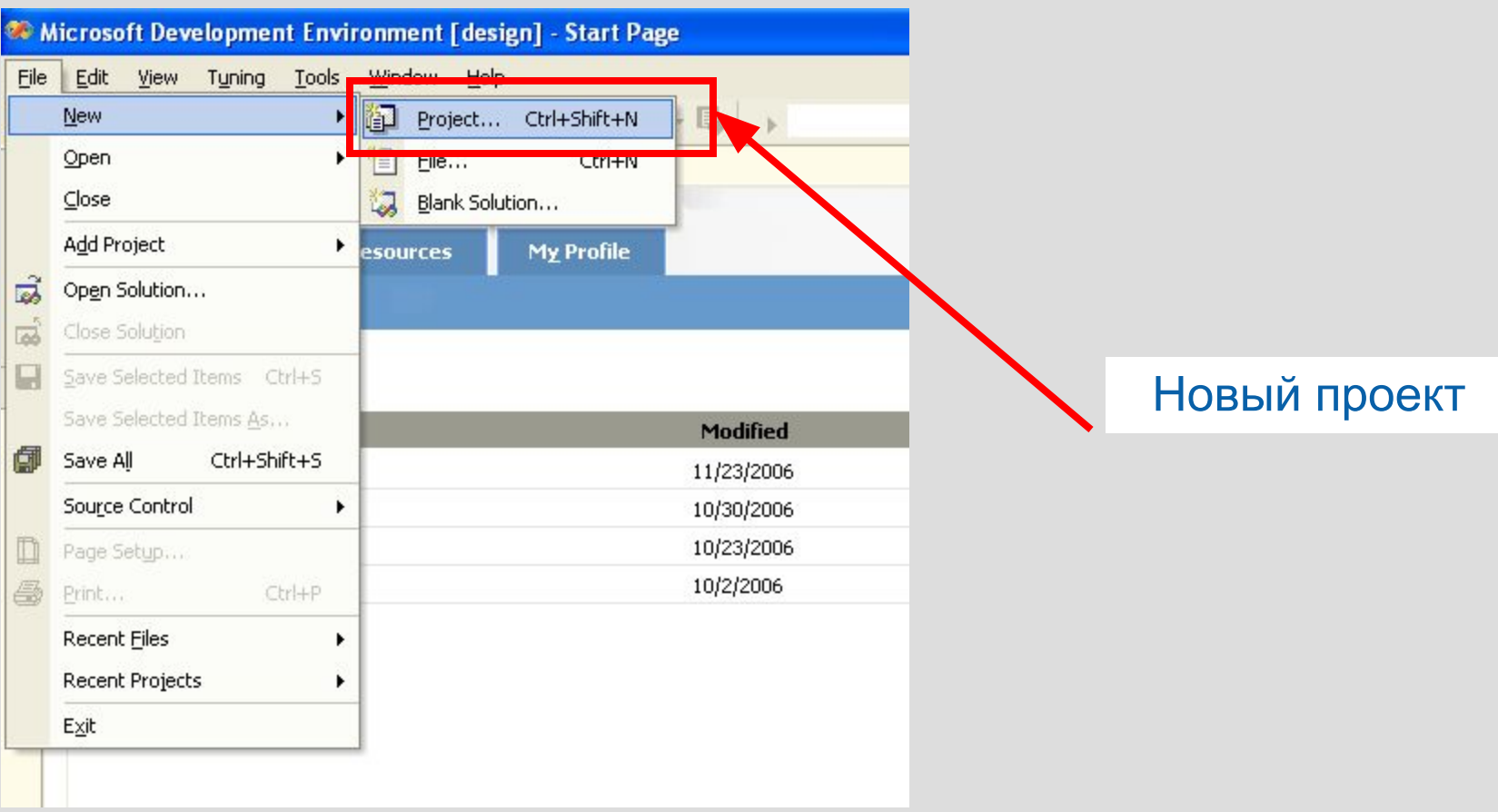

# **2.1. Создание консоль-приложения на C++ (слайд 2)**

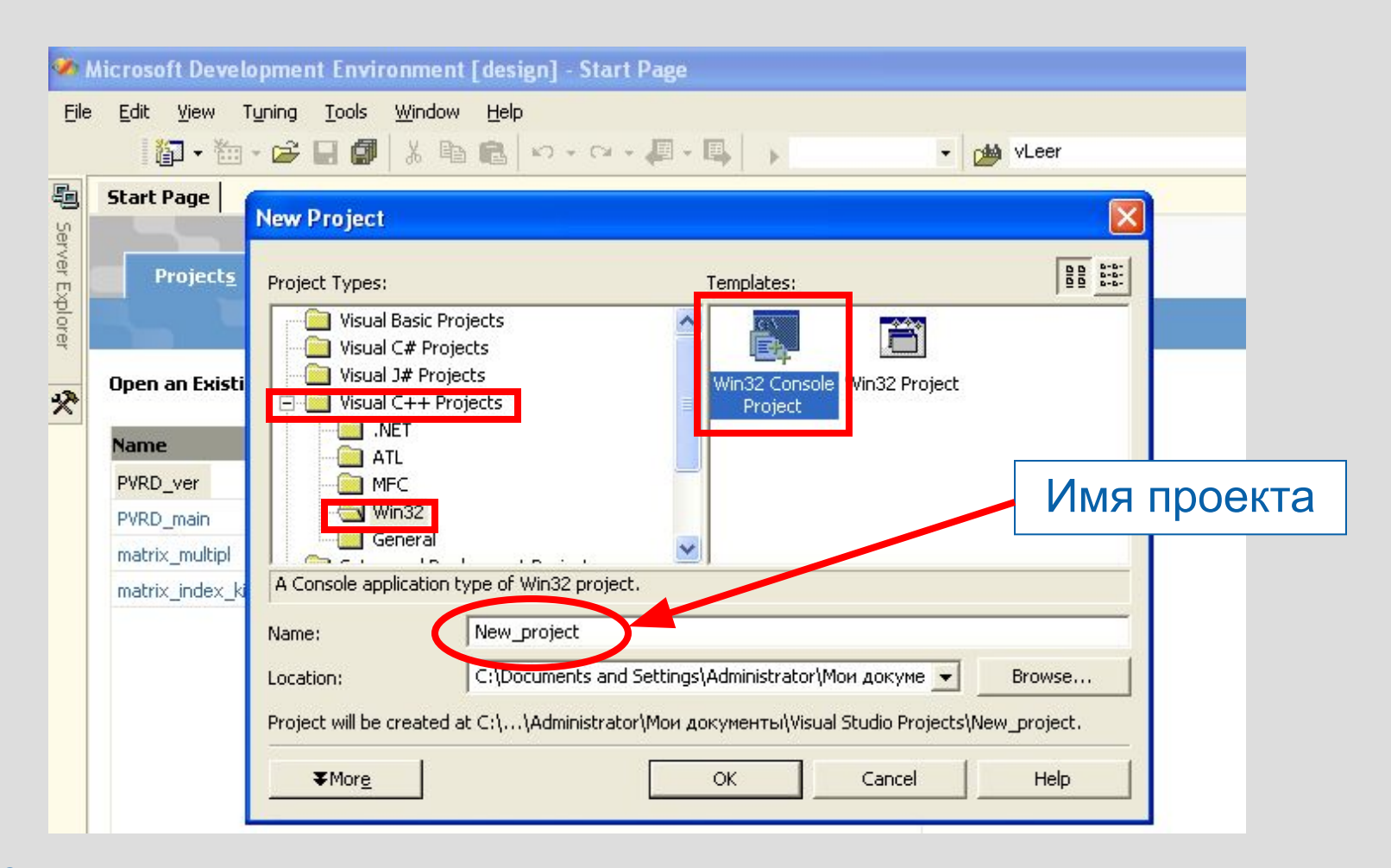

# **2.1. Создание консоль-приложения на C++ (слайд 3)**

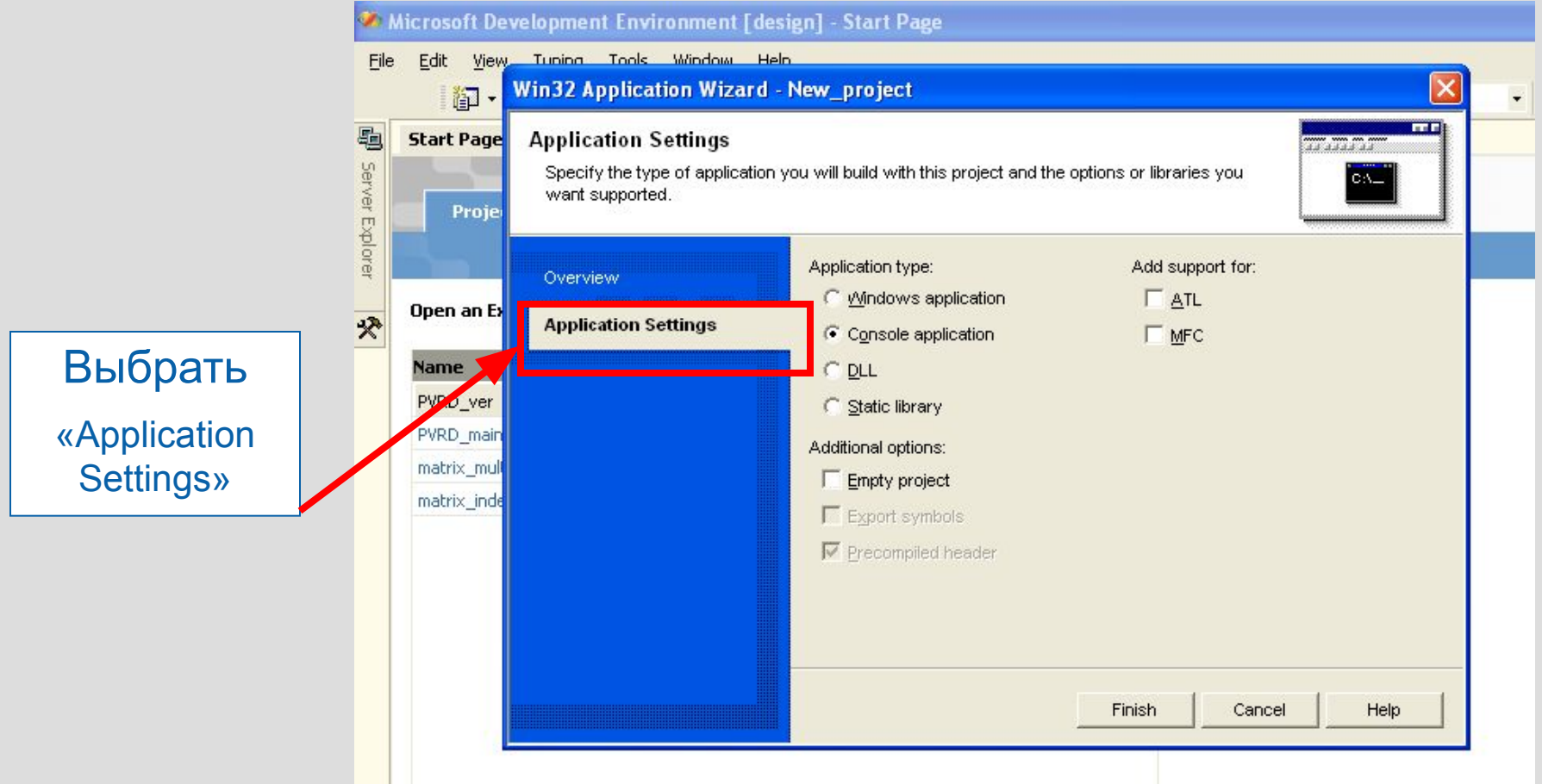

# **2.1. Создание консоль-приложения на C++ (слайд 4)**

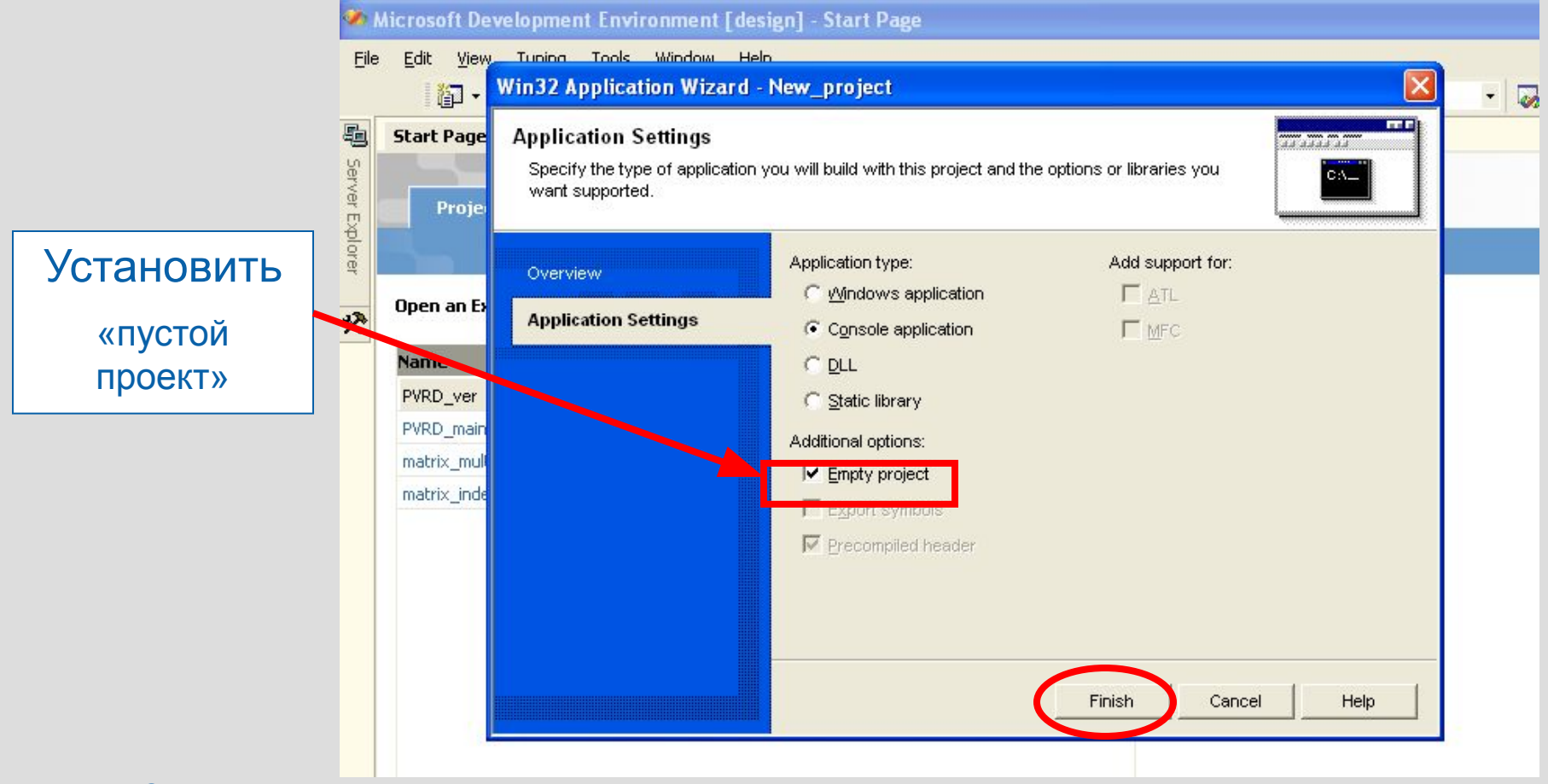

# **2.1. Создание консоль-приложения на C++ (слайд 5)**

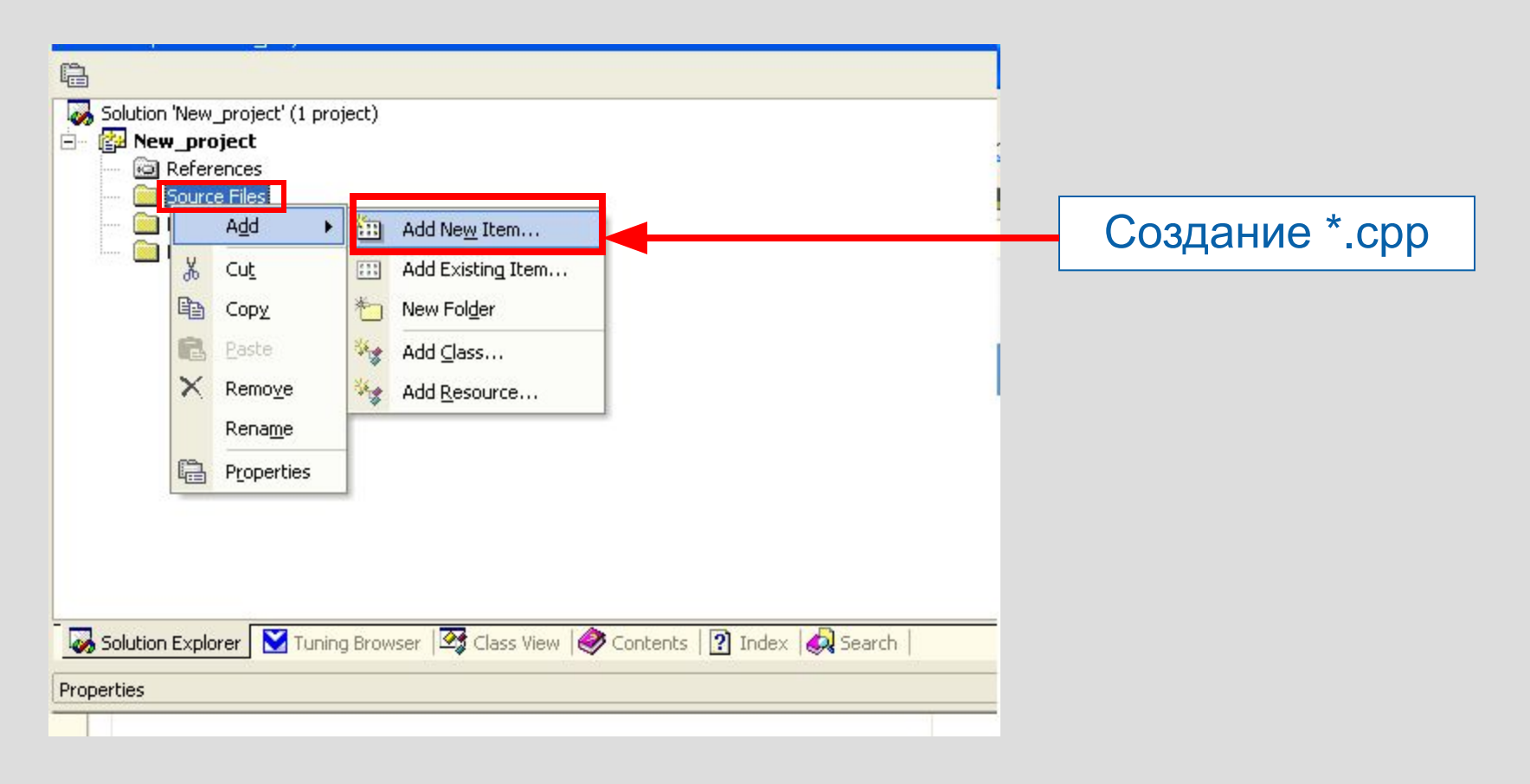

9

# **2.1. Создание консоль-приложения на C++ (слайд 6)**

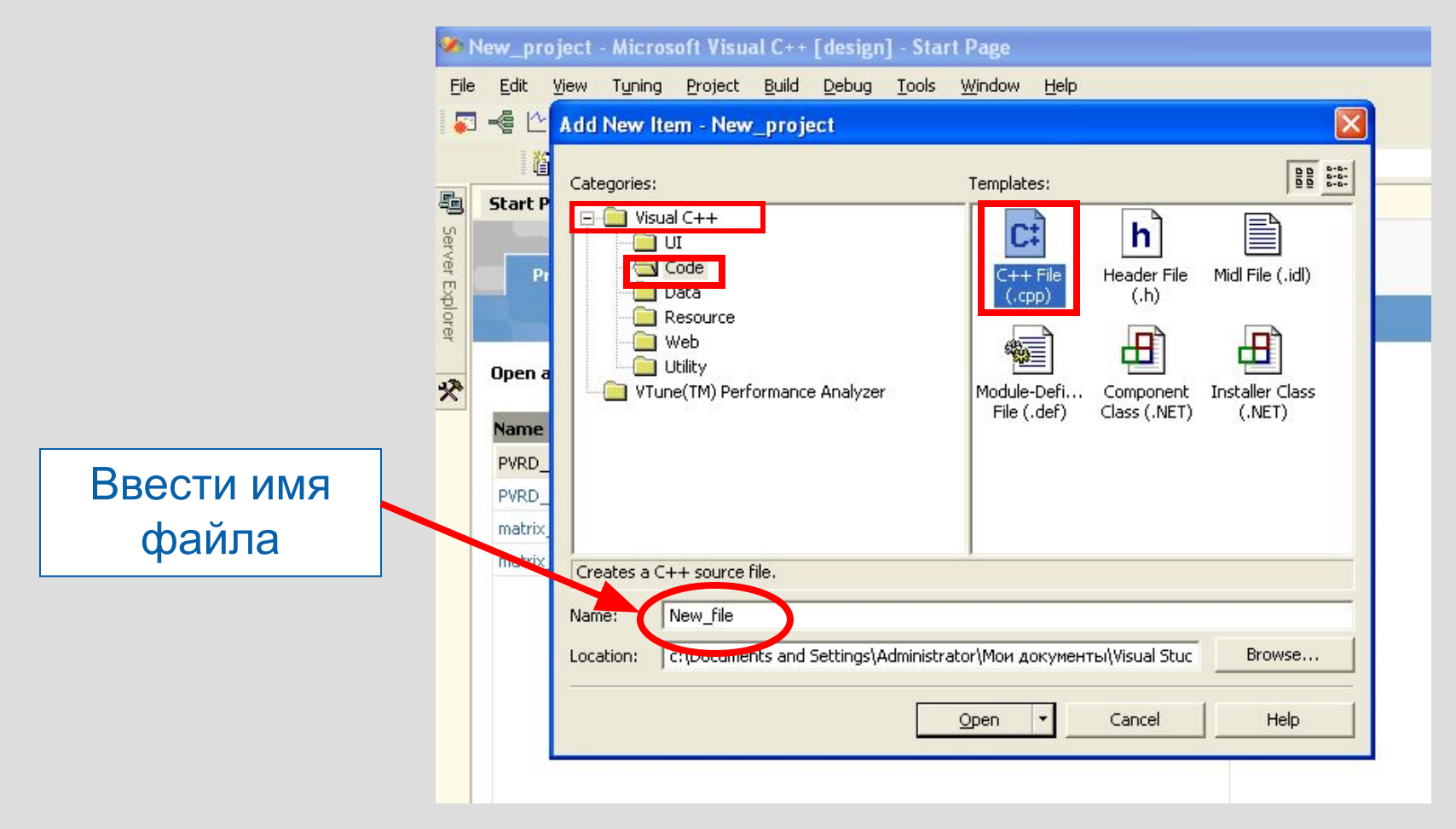

# **2.1. Создание консоль-приложения на C++ (слайд 7)**

В открывшемся окне набрать текст новой C++ - программы или скопировать в это окно текст уже имеющегося \*.cpp

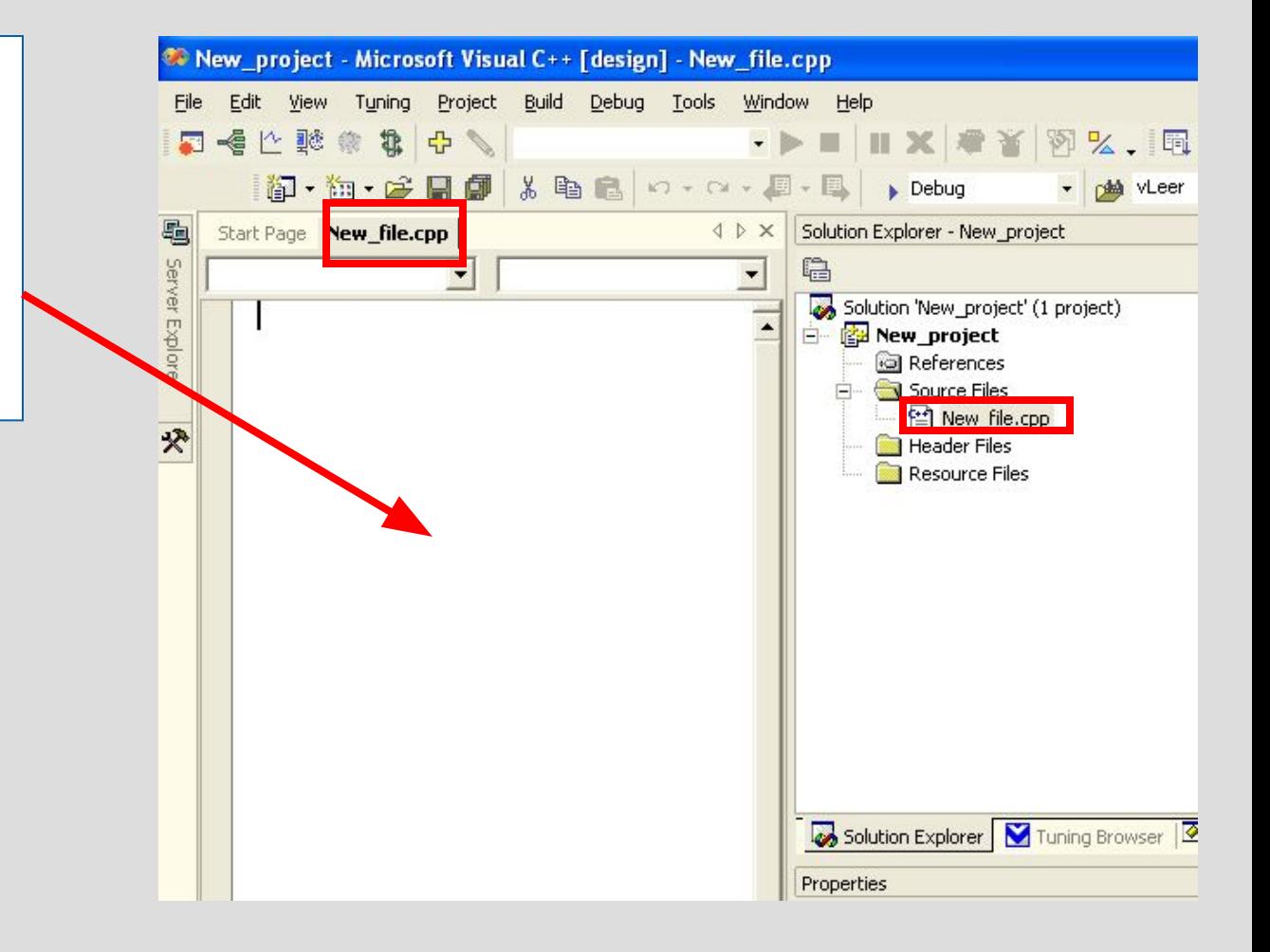

# **2.2. Преобразование в проект на основе Intel C++**

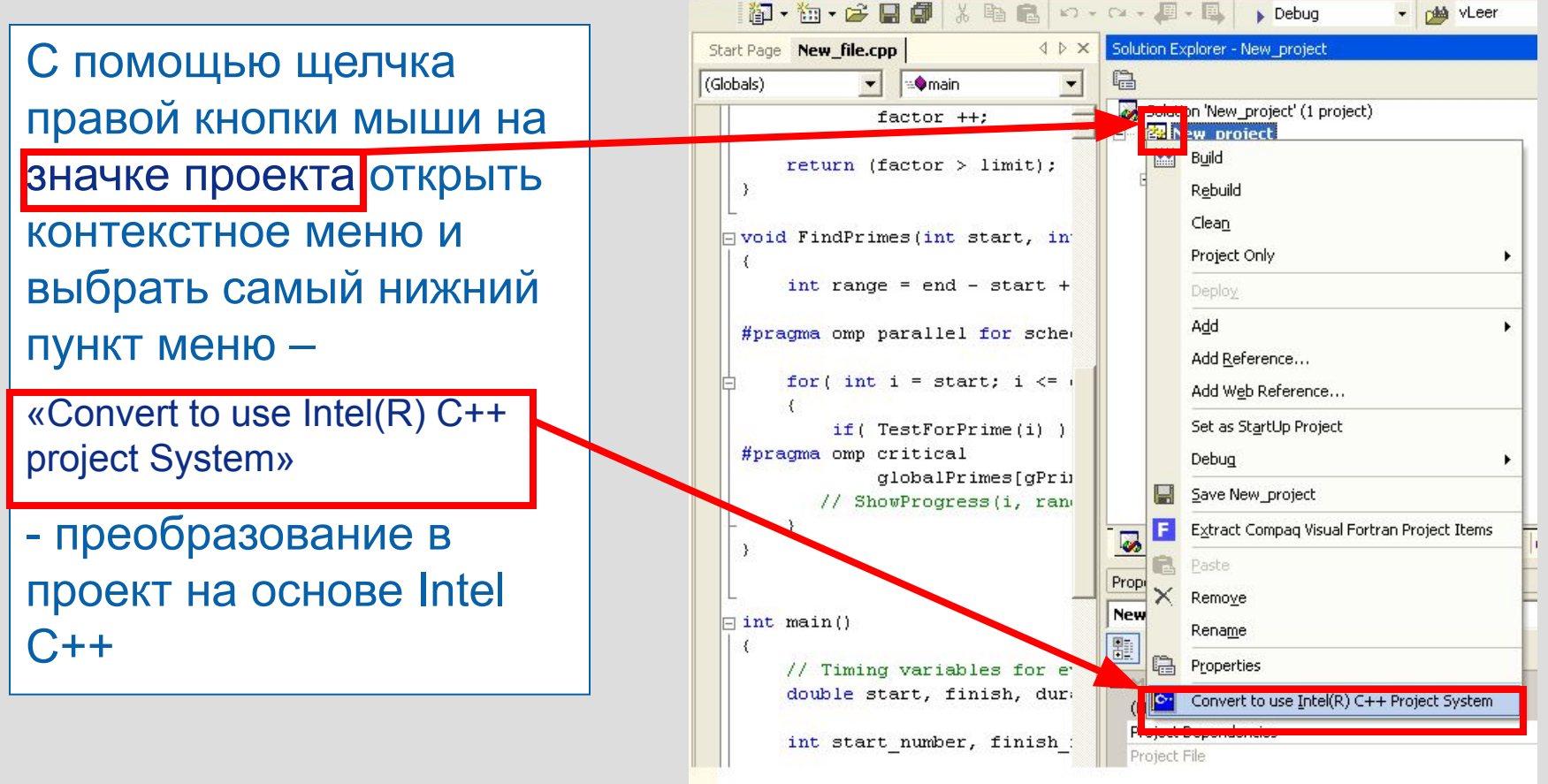

# **2.3. Установка поддержки директив OpenMP (слайд 1)**

Правым щелчком мыши на значке проекта открыть контекстное меню и выбрать окно свойств проекта

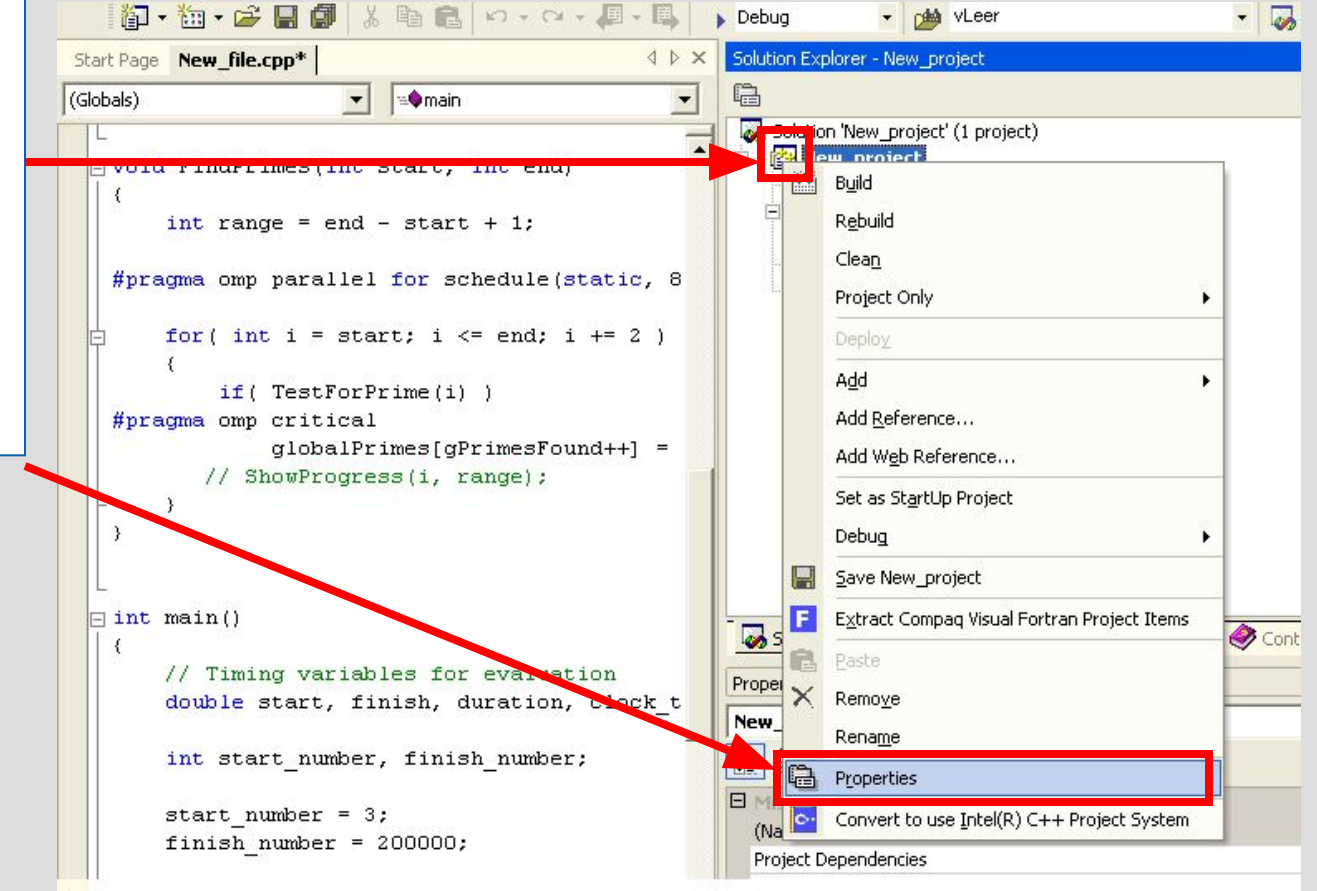

# **2.3. Установка поддержки директив OpenMP (слайд 2)**

Установить поддержку директив OpenMP

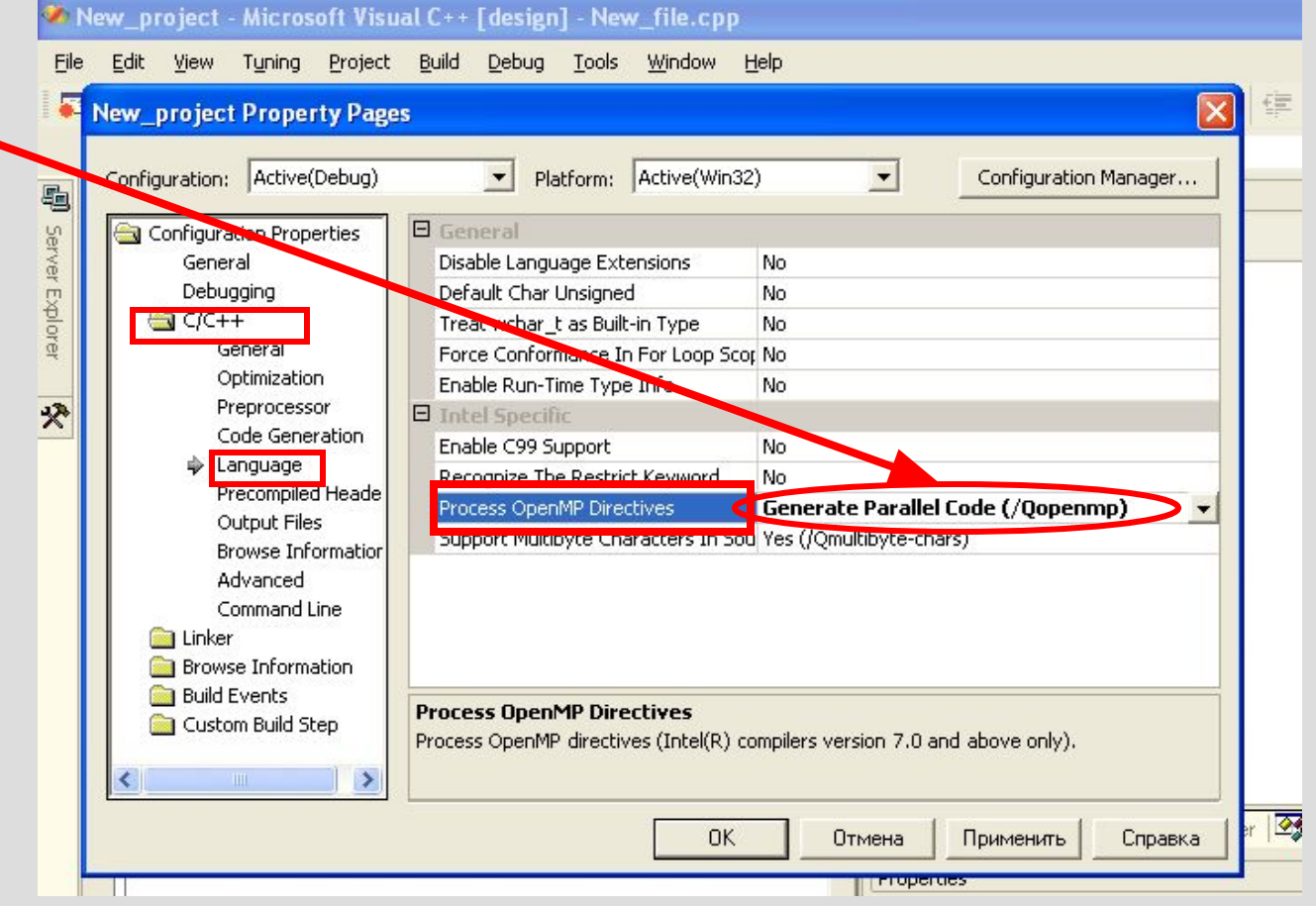

# **2.4. Настройка на многопоточнобезопасные библиотеки**

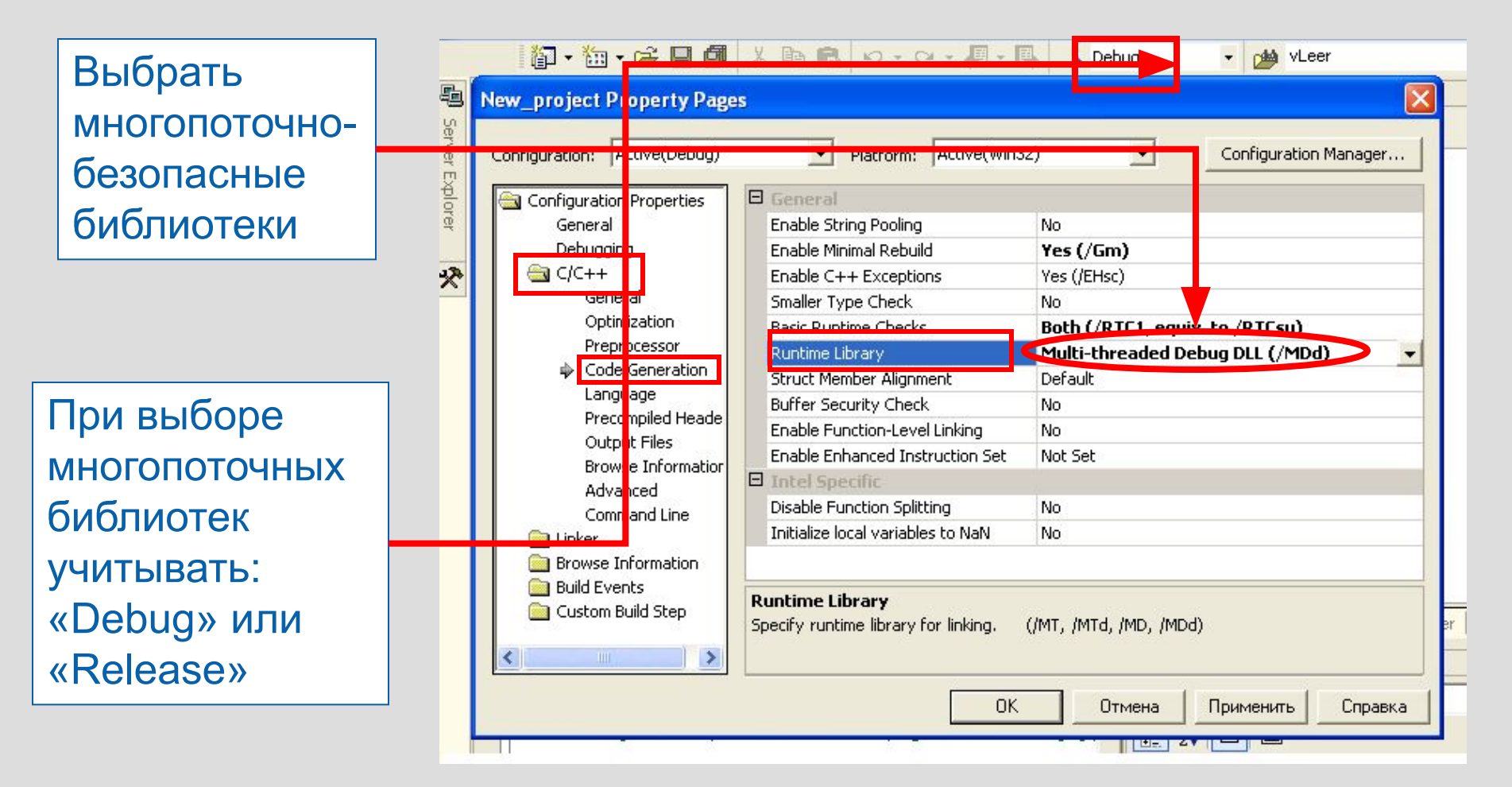

### **3. Intel Thread Checker (тестирование правильности выполнения многопоточного приложения)**

3.1. Подготовка приложения для анализа Thread Checker: условия компиляции

3.2. Настройки Visual Studio.Net для компиляции приложения с целью анализа Thread Checker

3.3. Выполнение анализа Thread Checker при минимальном инструментировании приложения

Дополнительная информация о Thread Checker – в лекциях 4, 8, 9

### **3.1. Подготовка приложения для анализа Thread Checker: условия компиляции**

Компиляция

- Используйте многопоточно безопасные библиотеки (**/MD**, **/MDd**)
- Включите генерацию символьной информации (**/Zi**, **/ZI**, **/Z7**)
- Отключите оптимизацию (**/Od**)

«Линкование» (Link )

- Сохранить символьную информацию (**/debug**)
- Specify relocatable code sections: **/fixed:no**)

# **3.2. Настройки Visual Studio.Net для компиляции приложения с целью анализа Thread Checker (слайд 1)**

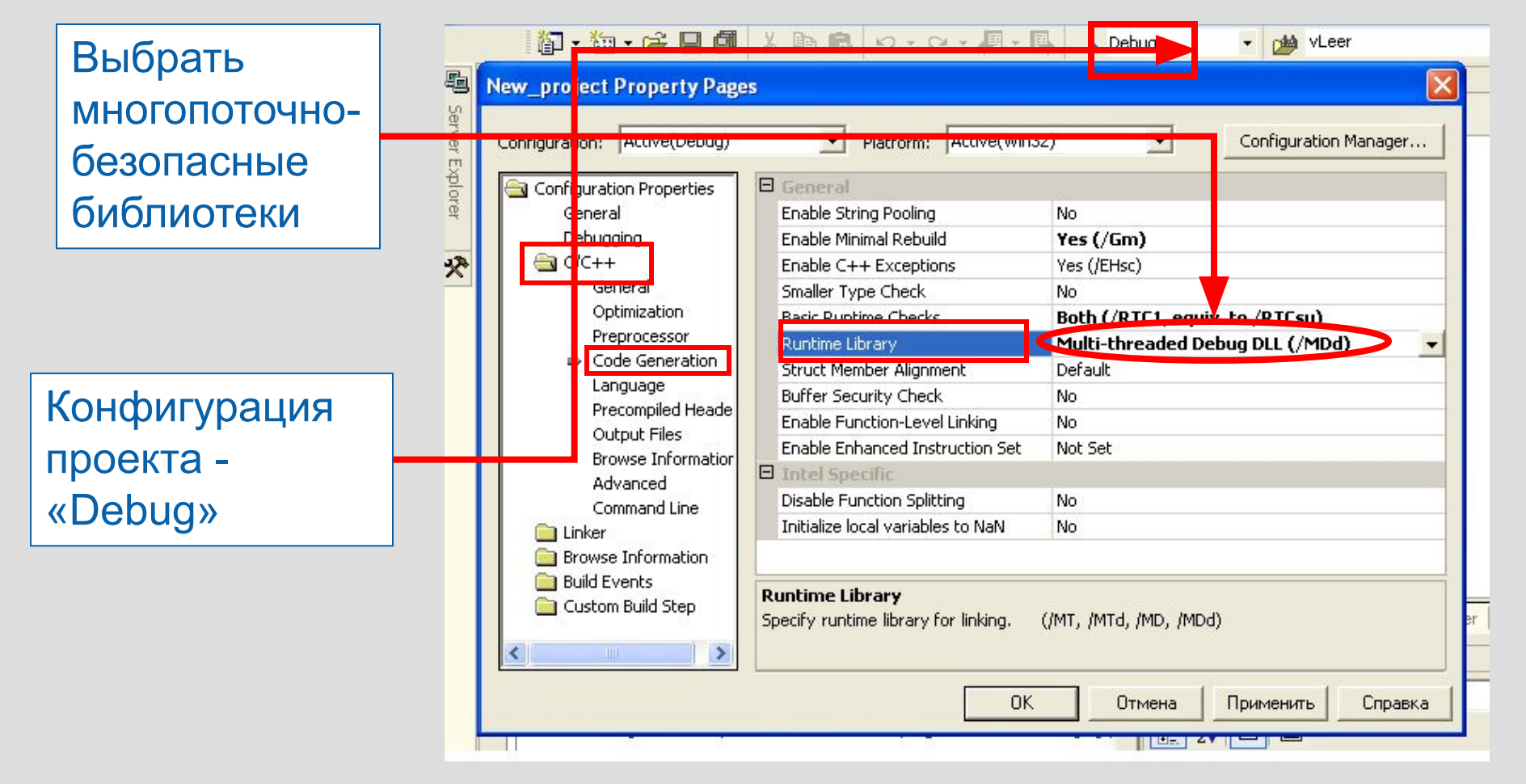

# **3.2. Настройки Visual Studio.Net для компиляции приложения с целью анализа Thread Checker (слайд 2)**

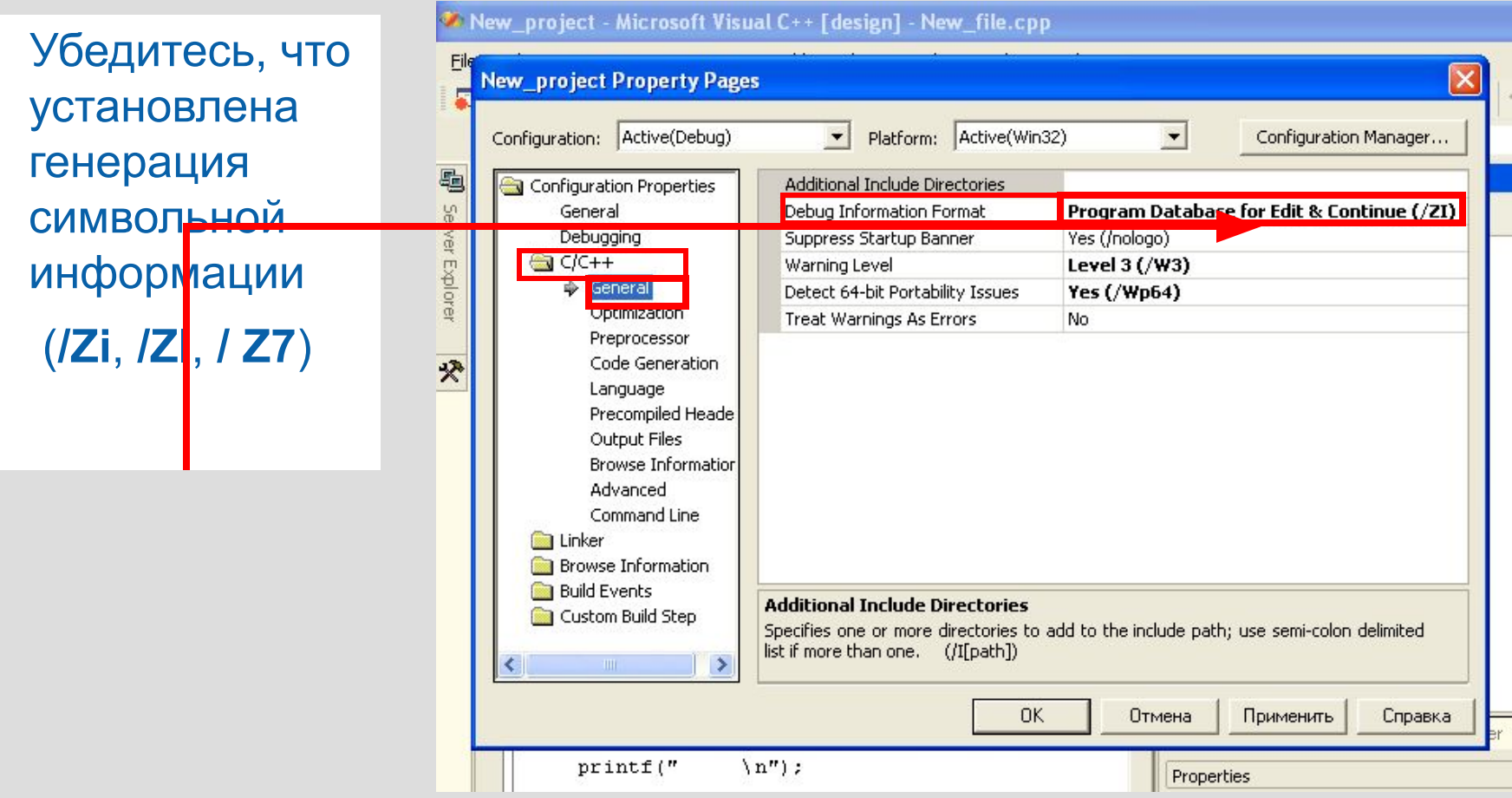

# **3.2. Настройки Visual Studio.Net для компиляции приложения с целью анализа Thread Checker (слайд 3)**

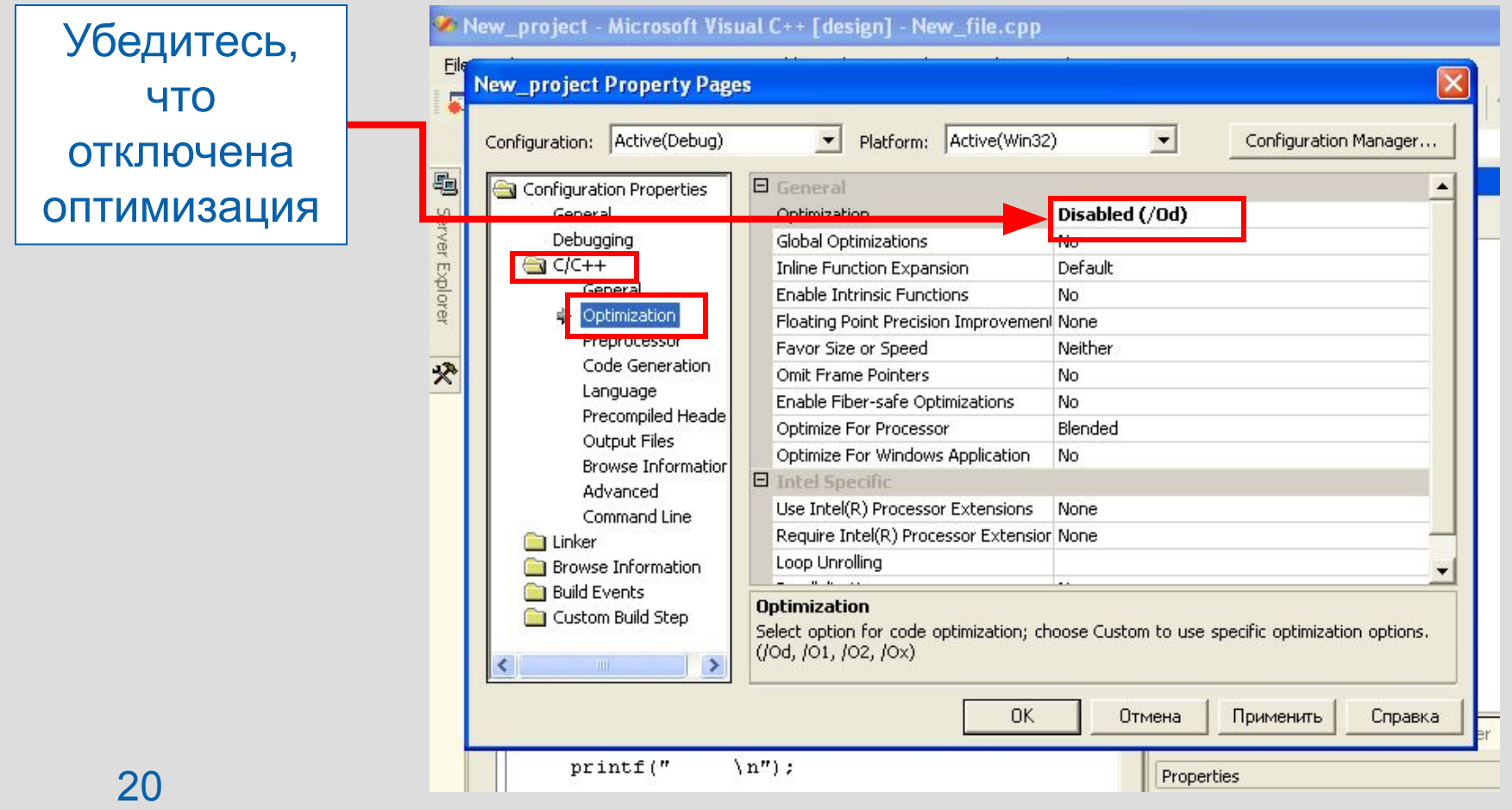

# **3.2. Настройки Visual Studio.Net для компиляции приложения с целью анализа Thread Checker (слайд 4)**

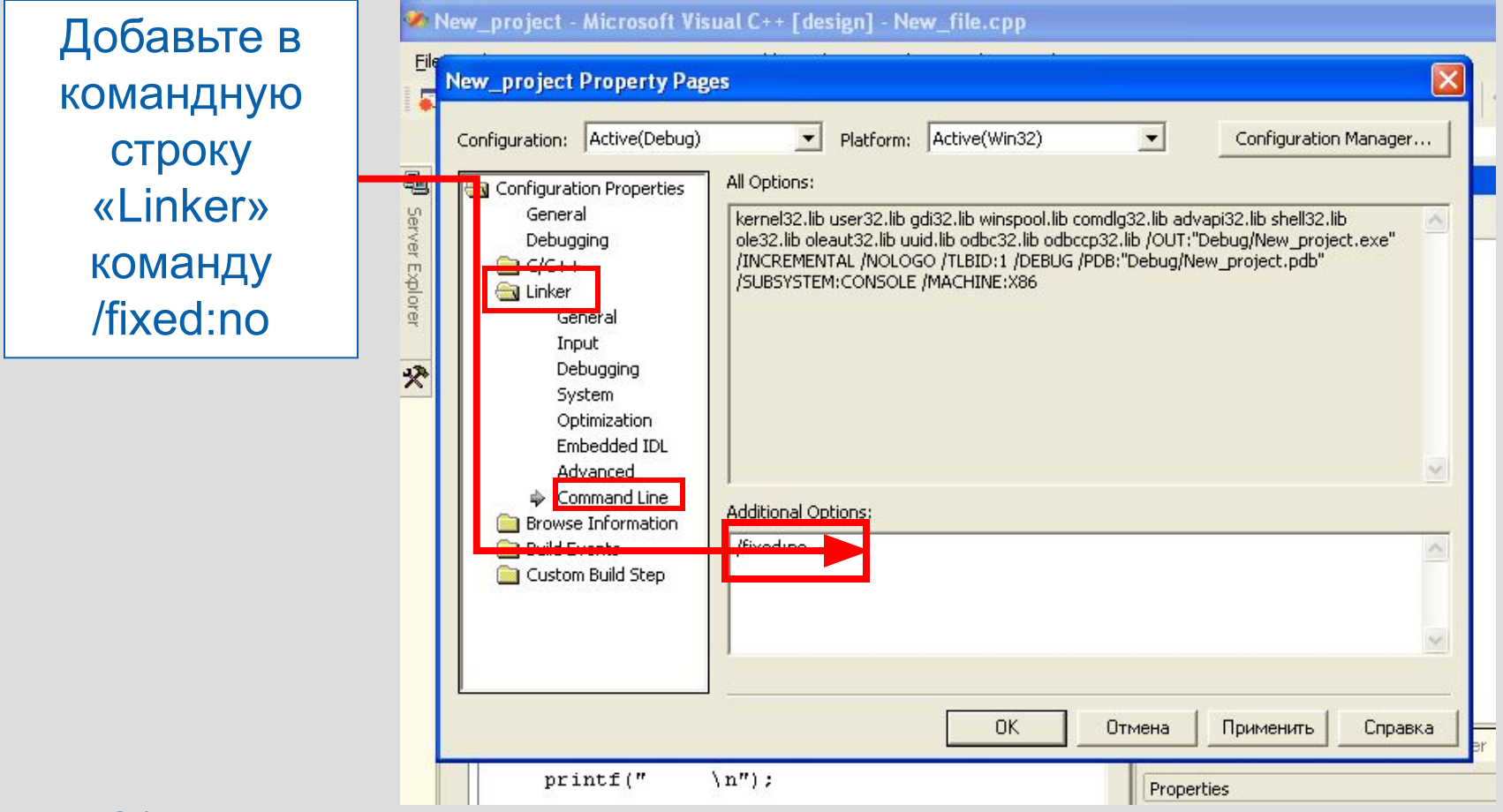

# **3.3. Выполнение анализа Thread Checker при минимальном инструментировании приложения (слайд 1)**

Запуск приложения

- Должен быть выполнен из-под Thread Checker
- Приложение инструментируется во время выполнения
- Также применяются внешние инструментированные динамические библиотеки (DLLs)

# **3.3. Выполнение анализа Thread Checker при минимальном инструментировании приложения (слайд 1)**

Выполнение приложения

- Запуск в среде VTune™
- Запуск из-под командной строки Windows\*
	- Полученные данные размещаются в файле результатов threadchecker.thr
	- Просмотр результатов (.thr file) в среде VTune

#### **Помощь Thread Checker**

Выявляет причины ошибок и предлагает способы их ликвидации. Предлагает на выбор набор API в качестве определяемых пользователем синхронизационных примитивов

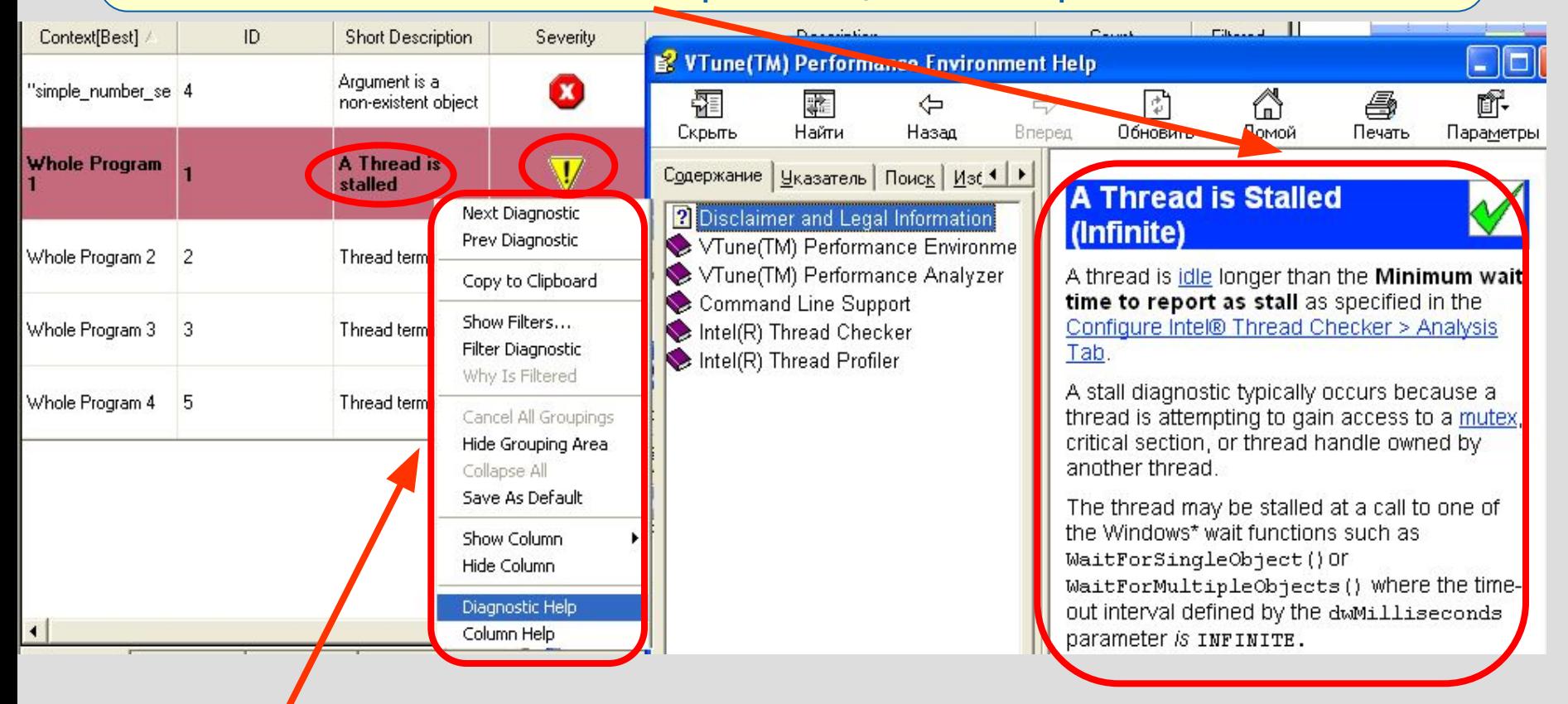

Контекстное меню (щелчок правой кнопкой): выбор помощи по результатам диагностики (Diagnostic Help)

## **4. Intel Thread Profiler (тестирование производительности многопоточных вычислений)**

4.1. Установки для выполнения минимального анализа с помощью Thread Profiler

4.1.1. Thread Profiler для Windows Threads 4.1.2. Thread Profiler для OpenMP

4.2. Немного о Thread Profiler

**4.1. Установки для выполнения минимального анализа с помощью Thread Profiler**

# **4.1.1. Thread Profiler для Windows Threads**

Установки аналогичны случаю выполнения анализа с помощью Thread Checker

Дополнительная информация о Tread Profiler – в лекциях 4, 8, 9

### **4.1. Установки для выполнения минимального анализа с помощью Thread Profiler**

# **4.1.2. Thread Profiler для OpenMP**

- Установки аналогичны случаю выполнения анализа с помощью Thread Checker
- Дополнительная информация о Tread Profiler в лекциях 4, 8, 9

# **Intel® Thread Profiler**

- «Вставлен» в среду VTune™
- Сборка данных на основе работы приложения, «инструментированного» с помощью VTune
- Предназначен для анализа производительности OpenMP\* приложений или многопоточных приложений с использованием потоков Win32\* API и POSIX\*
- Выявляет в многопоточном приложении «узкие места», которые непосредственно влияют на производительность

#### **Как и что можно анализировать с помощью Intel® Thread Profiler**

Поддерживает несколько различных компиляторов

- Компиляторы Intel® C++ и Fortran, v7 и выше
- Microsoft\* Visual\* C++, v6
- Microsoft\* Visual\* C++ .NET\* 2002 & 2003 Editions
	- Интегрируется в среду Microsoft Visual Studio .NET\*

Бинарное «инструментирование» приложений

Различные способы фильтрации данных и различные диаграммы для их представления с целью организации анализа

Анализ «*критического пути*» (*critical path)*